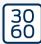

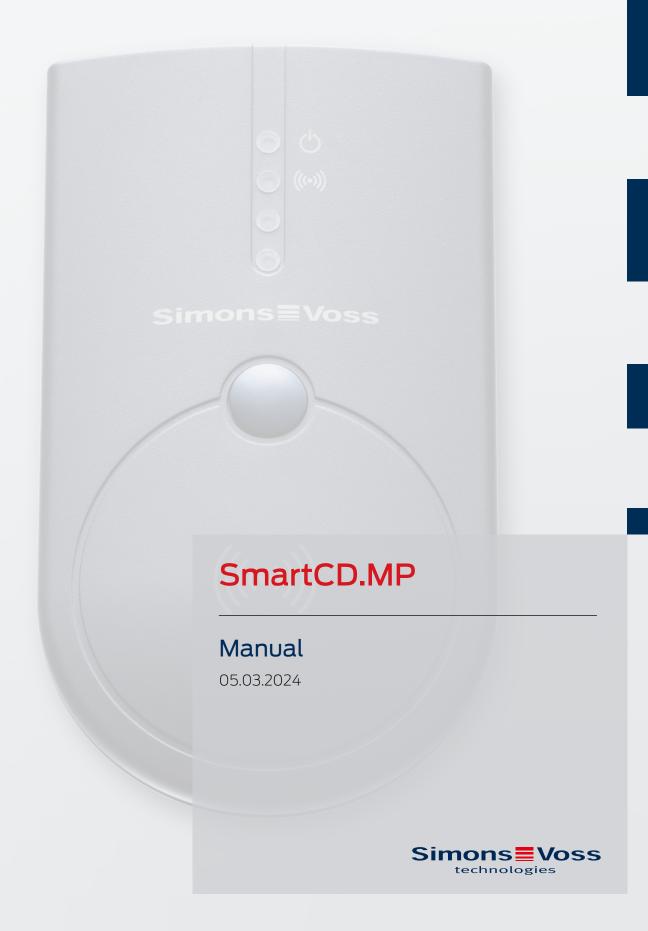

# Contents

| 1.  | . Intended use                           | 3  |
|-----|------------------------------------------|----|
| 2.  | C. General safety instructions           | 4  |
| 3.  | B. Product-specific safety instructions  | 6  |
| 4.  | Scope of delivery                        | 7  |
| 5.  | 5. Connection to PC, Laptop or Touchbook | ε  |
| 6.  | 5. Initial operation                     | 9  |
| 7.  | . Programming                            | 1C |
|     | 7.1 Programming with a PC/Laptop         | 10 |
|     | 7.2 Programming with netbook/touchbook   | 1  |
| 8.  | B. Meaning of LED signals                | 12 |
| 9.  | 9. Technical specifications              | 13 |
| 10. | O. Declaration of conformity             | 14 |
| 11. | 1. Help and other information            | 15 |

# 1. Intended use

The SimonsVoss Mifare® Pure SmartCard products can be programmed with the SmartCD.MP. This includes the following variants:

- **SmartCards resp. SmartTags**
- SC cylinder (.MP)
- SmartHandle-SC (.MP)
- SmartRelais-SC (.MP)

# 2. General safety instructions

Signal word: Possible immediate effects of non-compliance

WARNING: Death or serious injury (possible, but unlikely)

IMPORTANT: Property damage or malfunction

NOTE: Low or none

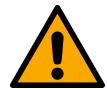

#### **WARNING**

#### **Blocked access**

Access through a door may stay blocked due to incorrectly fitted and/or incorrectly programmed components. SimonsVoss Technologies GmbH is not liable for the consequences of blocked access such as access to injured or endangered persons, material damage or other damage!

### Blocked access through manipulation of the product

If you change the product on your own, malfunctions can occur and access through a door can be blocked.

• Modify the product only when needed and only in the manner described in the documentation.

#### **IMPORTANT**

### Damage resulting from liquids

This product contains electronic and/or mechanic components that may be damaged by liquids of any kind.

**Keep liquids away from the electronics.** 

### Damage resulting from aggressive cleaning agents

The surface of this product may be damaged as a result of the use of unsuitable cleaning agents.

Only use cleaning agents that are suitable for plastic or metal surfaces.

#### Operational malfunction due to radio interference

This product may be affected by electromagnetic or magnetic interference.

Do not mount or place the product directly next to devices that could cause electromagnetic or magnetic interference (switching power supplies!).

#### Communication interference due to metallic surfaces

This product communicates wirelessly. Metallic surfaces can greatly reduce the range of the product.

■ Do not mount or place the product on or near metallic surfaces.

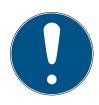

## NOTE

#### Intended use

SimonsVoss-products are designed exclusively for opening and closing doors and similar objects.

■ Do not use SimonsVoss products for any other purposes.

### Qualifications required

The installation and commissioning requires specialized knowledge.

Only trained personnel may install and commission the product.

### Incorrect installation

SimonsVoss Technologies GmbH accepts no liability for damage caused to doors or components due to incorrect fitting or installation.

Modifications or further technical developments cannot be excluded and may be implemented without notice.

The German language version is the original instruction manual. Other languages (drafting in the contract language) are translations of the original instructions.

Read and follow all installation, installation, and commissioning instructions. Pass these instructions and any maintenance instructions to the user.

# 3. Product-specific safety instructions

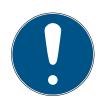

# NOTE

# **USB** power supply

The SmartCD.MP is supplied with power via USB. Other power supplies are not permitted.

## Drivers from LSM 3.3 included

The drivers required for the SmartCD.MP are included from LSM 3.3 onwards.

■ Make sure that LSM 3.3 or newer is installed.

# 4. Scope of delivery

- 1. SmartCD.MP
- 2. USB cable for connection to a USB port
- 3. Instruction leaflet

book

# 5. Connection to PC, Laptop or Touchbook

SmartCD.MP can be directly connected to a free USB port (USB 1.1, USB 2.0 or USB 3.0) on a PC or laptop, or on a netbook or Touch Book in the case of mobile programming, using the supplied cable. If SmartCD.MP is connected to a USB hub, the hub must have its own power supply.

SmartCD.MP can be used to programme all SC (.MP) digital components in the SimonsVoss System 3060 directly on a PC or laptop.

SmartCards or SmartTags can only be programmed if the SmartCD.MP is connected directly to a PC or laptop.

In the case of mobile programming, you may also use LSM Mobile in conjunction with a netbook or Touch Book (operating system Windows 7/8/10). In such a case, the programming device must be connected to the netbook or Touch Book using the USB cable.

# 6. Initial operation

After you have connected SmartCD.MP to a PC or laptop using the USB cable, the new USB hardware is detected by the Windows operating system. The drivers are installed together with the LSM software automatically.

10 / 17

# 7. Programming

## 7.1 Programming with a PC/Laptop

Initial programming must always be carried out with the desktop software. Please note the following points:

- The latest version of LSM 3.3 or newer must be installed on the PC/ laptop.
- Be sure to create a current backup before updating LSM.
- Attention: You need administrator rights to install the LSM software under Windows 8/10/11!

## SmartCards/SmartTags

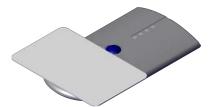

- 1. Place the SmartCards or SmartTags on the circle of the SmartCD.MP.
- 2. Start programming in the software.

### Locks

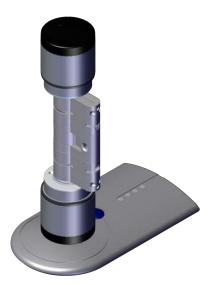

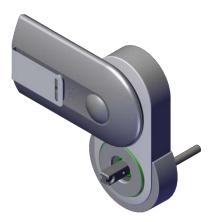

- 1. Remove the lock from the packaging.
- 2. Position the SmartCD.MP on the card reader of the locking device.
- 3. Start programming in the software.

## 7.2 Programming with netbook/touchbook

The latest version of LSM 3.3 or newer must be installed on the PC/laptop. In addition, LSM Mobile 3.3 or newer must be installed and set up on the netbook/touchbook.

Attention: The appropriate version of LSM Mobile for LSM must always be used.

- 1. Attention: The appropriate version of LSM Mobile for LSM must always be used.
- 2. Remove the USB stick.
- 3. Connect the USB stick to a netbook/touchbook.
- 4. Copy the locking plan file to the netbook/touchbook.
- 5. Open the LSM Mobile.
- 6. Import the locking plan from LSM Mobile and log in.

For further information, see the LSM Mobile manual.

# 8. Meaning of LED signals

| LED1 (green)  | Lit → Device ready for operation               |
|---------------|------------------------------------------------|
| LED 2 (green) | Lit → Device is communicating with the SV lock |
| LED 3         | Not used                                       |
| LED 4         | Not used                                       |

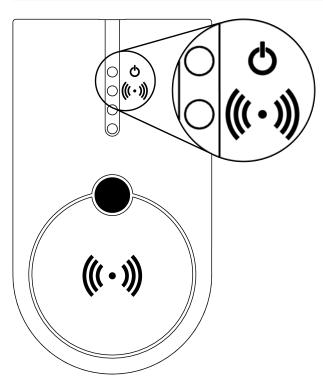

# 9. Technical specifications

| Housing dimensions H x W x D: | 112 x 63 x 22 mm                                    |
|-------------------------------|-----------------------------------------------------|
| Weight:                       | 52 g                                                |
| Housing material:             | Plastic                                             |
| Housing colour:               | Grey                                                |
| Number of LEDs:               | 4                                                   |
| Protection rating:            | IP20                                                |
| USB port:                     | Mini USB (supplied cable: USB-A to mini-USB)        |
| Working temperature range:    | -5 °C to +40 °C                                     |
| Storage temperature range:    | -20 °C to +60 °C                                    |
| Supported profiles:           | SPP (Serial Port Profile), serial data transmission |

## Radio emissions

| 13.560006 MHz - 13.560780 MHz | 1.04 dBµA/m (3 m distance) |
|-------------------------------|----------------------------|
|-------------------------------|----------------------------|

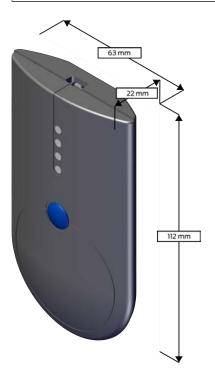

# 10. Declaration of conformity

The company SimonsVoss Technologies GmbH hereby declares that the articles (SMARTCD.MP) comply with the following guidelines:

- 2014/53/EU -REDor for the UK: UK statutory 2017 No. 1206 -Radio equipment-
- 2011/65/EU -RoHSor for the UK: UK statutory 2012 No. 3032 -RoHS-

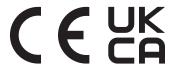

The full text of the EU Declaration of conformity is available at the following internet address: <a href="https://www.simons-voss.com/en/certificates.html">www.simons-voss.com/en/certificates.html</a>.

The full text of the UK Declaration of conformity is available at the following internet address: <a href="https://www.simons-voss.com/en/certificates.html">www.simons-voss.com/en/certificates.html</a>.

# 11. Help and other information

#### Information material/documents

You will find detailed information on operation and configuration and other documents on the website:

https://www.simons-voss.com/en/documents.html

#### Software and drivers

Software and drivers can be found on the website:

https://www.simons-voss.com/en/service/software-downloads.html

## Declarations of conformity

You will find declarations of conformity and other certificates on the website:

https://www.simons-voss.com/en/certificates.html

## Information on disposal

- Do not dispose the device (SMARTCD.MP) in the household waste.

  Dispose of it at a collection point for electronic waste as per European Directive 2012/19/EU.
- Take the packaging to an environmentally responsible recycling point.

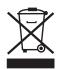

## Technical support

Our technical support will be happy to help you (landline, costs depend on provider):

+49 (0) 89 / 99 228 333

#### Email

You may prefer to send us an email.

support-simonsvoss@allegion.com

#### **FAQs**

You will find information and help in the FAQ section:

https://faq.simons-voss.com/otrs/public.pl

# Address

SimonsVoss Technologies GmbH Feringastr. 4 D-85774 Unterfoehring Germany

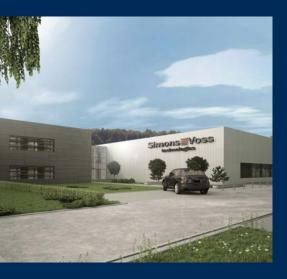

# This is SimonsVoss

SimonsVoss, the pioneer in remote-controlled, cable-free locking technology provides system solutions with a wide range of products for SOHOs, SMEs, major companies and public institutions. SimonsVoss locking systems combine intelligent functionality, high quality and award-winning design Made in Germany.

As an innovative system provider, SimonsVoss focuses on scalable systems, high security, reliable components, powerful software and simple operation. As such, SimonsVoss is regarded as a technology leader in digital locking systems.

Our commercial success lies in the courage to innovate, sustainable thinking and action, and heartfelt appreciation of employees and partners.

SimonsVoss is a company in the ALLEGION Group, a globally active network in the security sector. Allegion is represented in around 130 countries worldwide (www.allegion.com).

## Made in Germany

Simons Voss is truly committed to Germany as a manufacturing location: all products are developed and produced exclusively in Germany.

© 2024, SimonsVoss Technologies GmbH, Unterföhring

All rights are reserved. Text, images and diagrams are protected under copyright law.

The content of this document must not be copied, distributed or modified. More information about this product can be found on the SimonsVoss website. Subject to technical changes.

SimonsVoss and MobileKey are registered brands belonging to SimonsVoss Technologies GmbH.

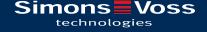

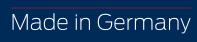

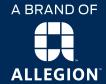